## **Configuring Kissflow**

Configuring Kissflow for single sign-on (SSO) enables administrators to manage users of Citrix ADC. Users can securely log on to Kissflow by using the enterprise credentials.

## **Prerequisite**

Browser Requirements: Internet Explorer 11 and above

## **To configure Kissflow for SSO by using SAML:**

- 1. In a browser, typ[e https://kissflow.com/](https://kissflow.com/) and press **Enter**.
- 2. Type your Kissflow admin account credentials (**Username** and **Password**) and click **SIGN IN**.

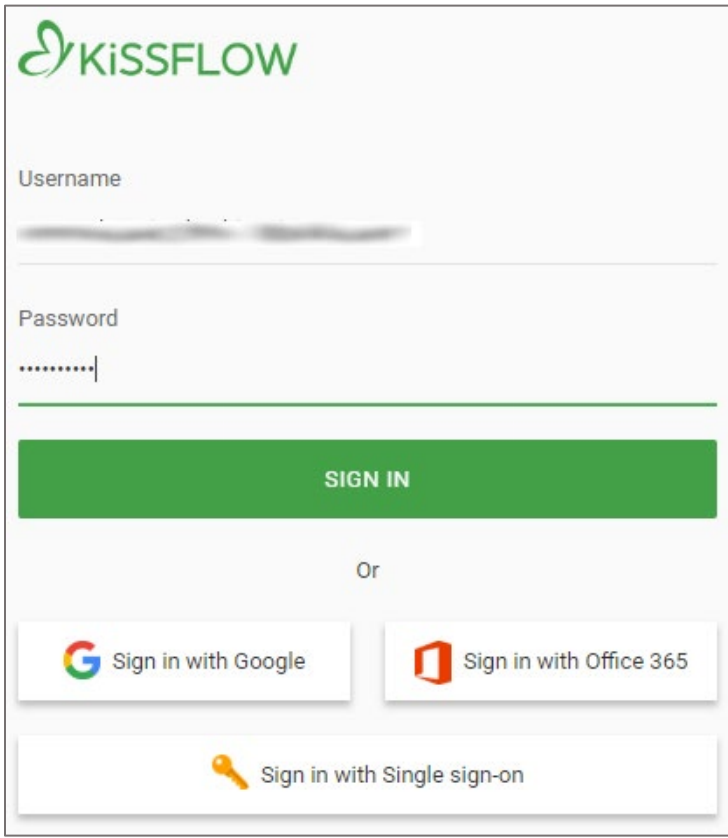

3. In the home page, click **ADMIN** in the ribbon present at the top of the page.

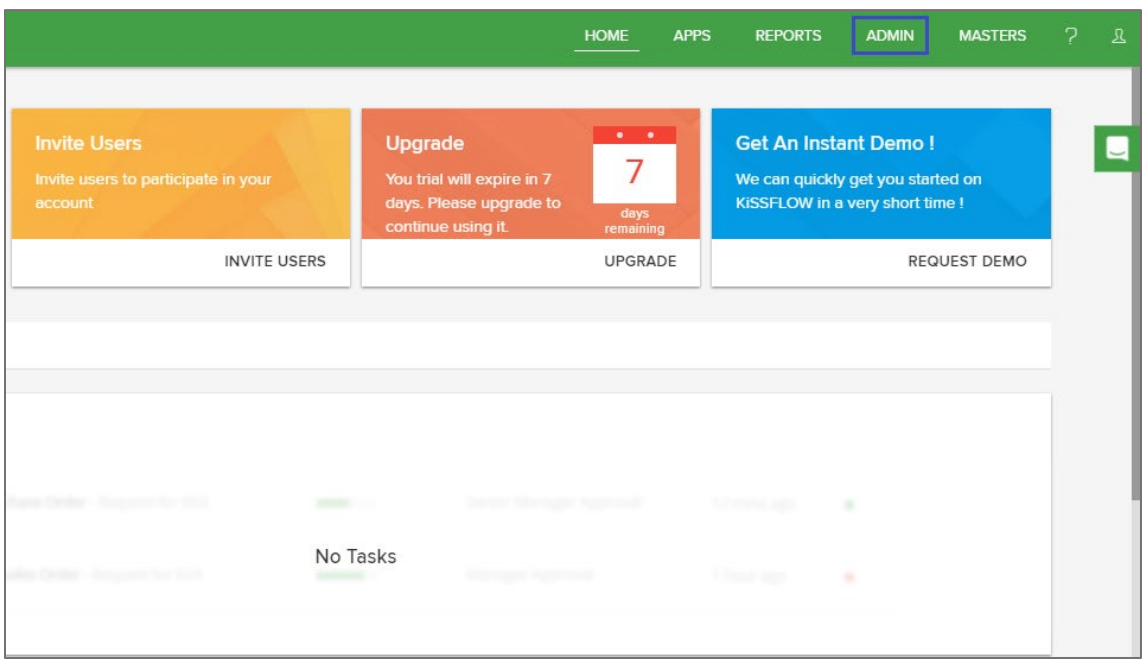

4. In the **Admin** page, click **Account Settings**.

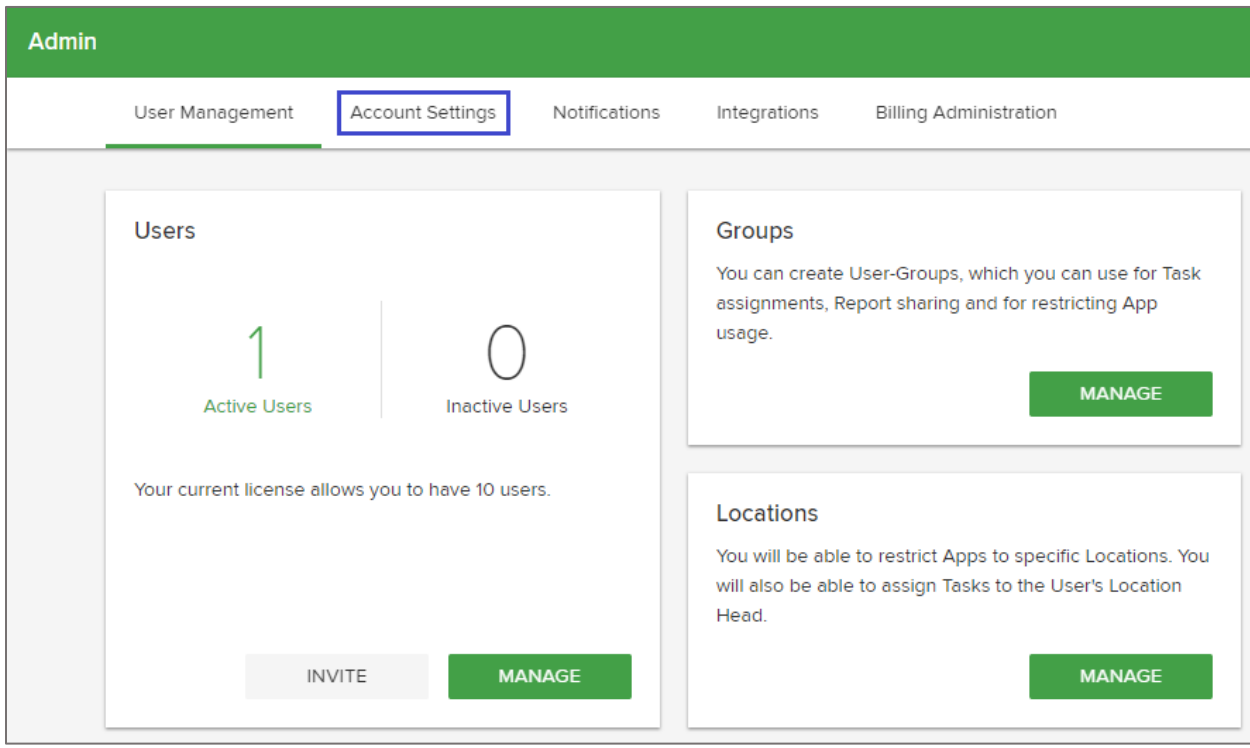

5. Scroll down and enter the values for the following fields under **General Preferences**:

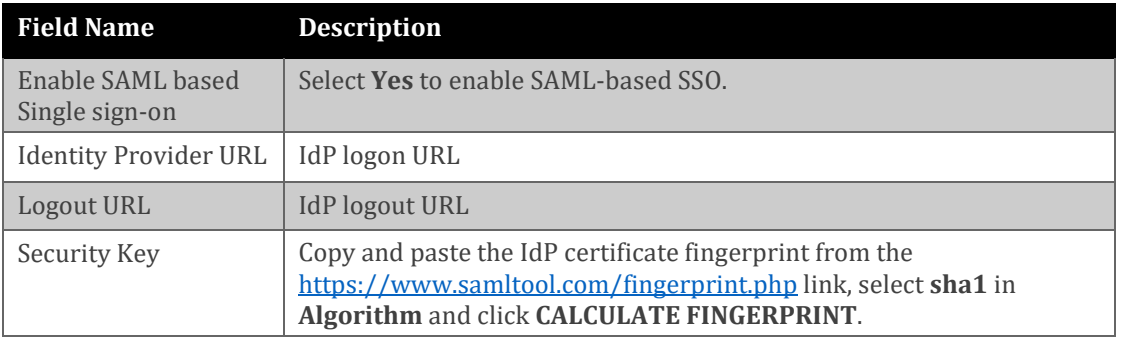

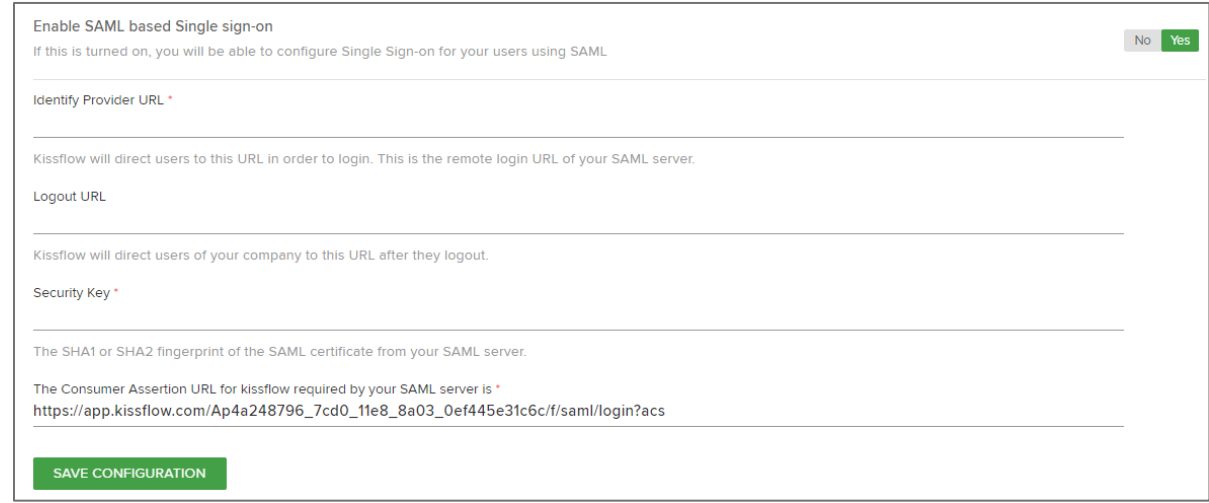

6. Finally, click **SAVE CONFIGURATION.**